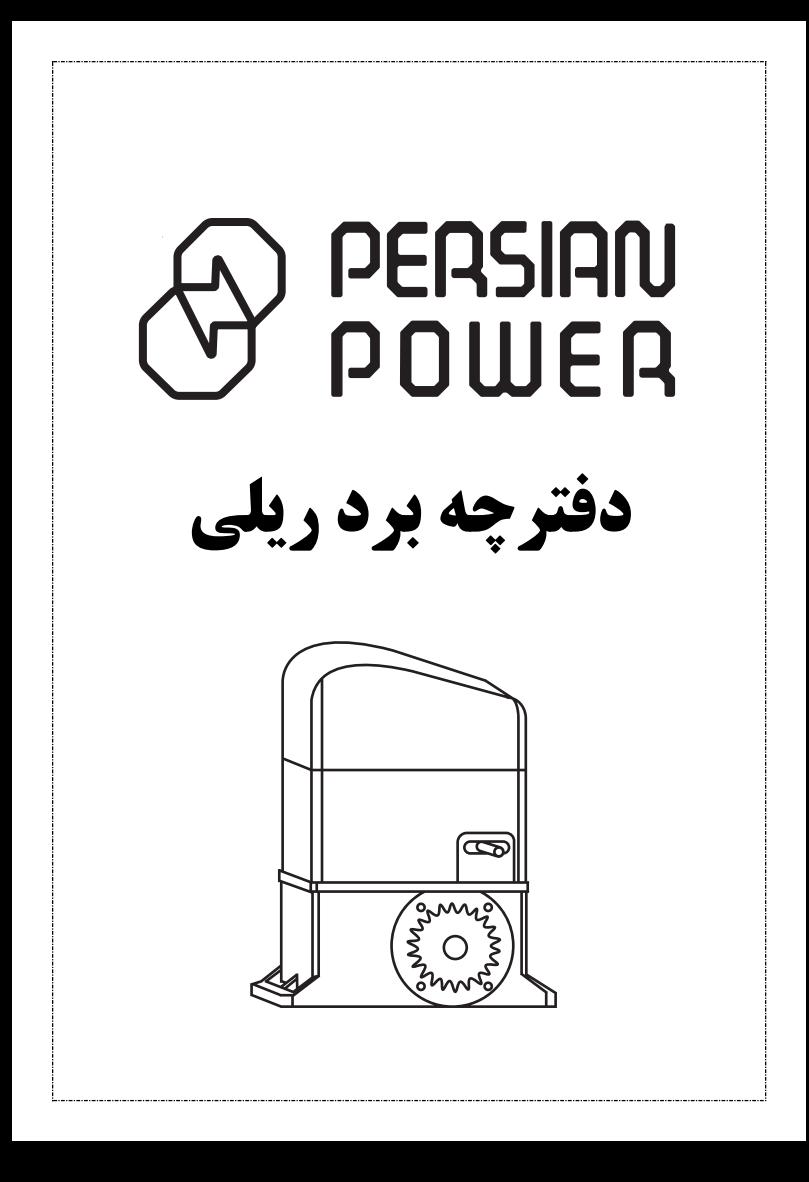

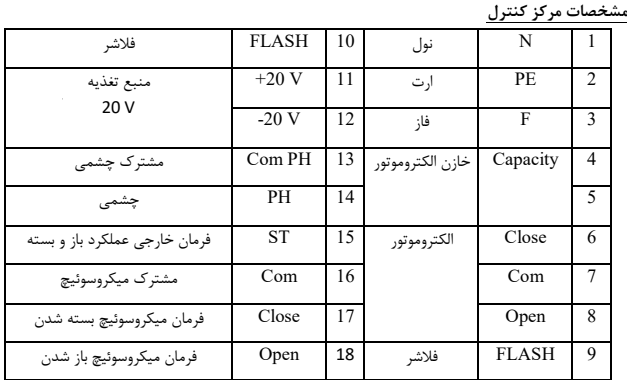

PERSIAN<br>POWER

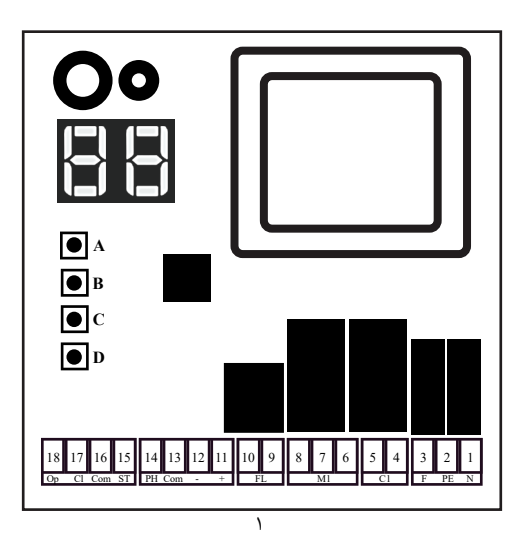

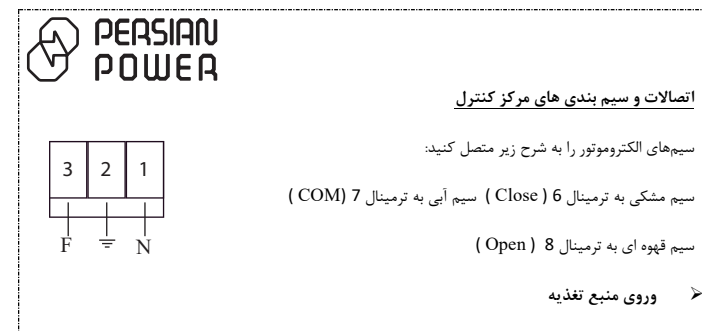

برق شهري (HZ-50VAC220 (را به ترمینالهاي F و N مرکز کنـترل متصل نمایید.

**فتوسل چشمی**

چشمی میبایست در قسمت بیرونی درب نصب شود و فقط در هنگام بسته شدن درب فعال است. اگر مانعی مانند اتومبیل ارتباط چشمیها را در هنگام بسته شدن درب قطع کند، مرکز کنترل حرکت درب را بدون وقفه معکوس کرده و درب باز میشود.

ترمینالهاي Com و NO چشمی را باید به ترمینال هاي 13 و 14 وصل کنید.

توجه:

- کانکتور 20Vdc برای تغذیه چشمی ها در نظر گرفته شده است و این منبع برای دیگر مصارف نباید<br>استفاده شود.
	- توصیه میشود سیم های مرتبط با<br>اتصالات چشمی از لوله برقی که برای سیم هاي موتور استفاده شده است، عبور داده نشود.
	- اگر بیش از یک جفت چشمی نصب<br>میکنید، چشمی ها باید بصورت سری به یکدیگر متصل شوند.

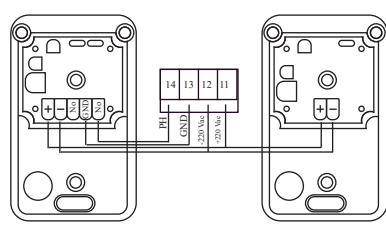

10 9 ترمینال 9 و 10 براي نصب فلاشر در نظر گرفته شده است. این فلاشر جهت ایمنی بیشتر و علائم هشدار، در هنگام باز و بسته شدن درب عمل خواهد کرد. **تنظیمات مرکز کنترل ریموت کنترل**

ریموت کنترل قابل استفاده براي این محصول برمبناي فرکانس 433 مگا هرتز میباشد. شایان ذکر است تعداد حافظه جهت لرن کردن ریموت 99 عدد می باشد و فقط قابلیت کار با ریموت هاي کدلرینگ را دارد.

**تنظیمات ریموت**

**فلاشر**

PERSIAN )WER

دکمه A را دوبار فشار داده تا بر روي صفحه گزینه RA به نمایش درآید سپس دکمه B را فشرده و گزینه LN به نمایش در میآید. سپس دکمه C را فشرده و روي صفحه LA نشان داده میشود. سپس یکبار دیگر C فشرده و بلافاصله دکمه مورد نظر ریموت را نگه داشته تا گزینه OH به نمایش درآید . حال ریموت لرن گردیده و با دکمه A از منو خارج شوید.

نکته: درصورتی که بجاي OH کلمه ON نمایش داده شود به این معنی است که ریموت مورد نظر قبلا در حافظه ست شده است.

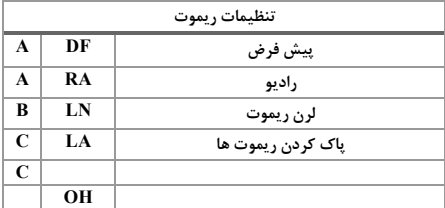

٣

## **تنظیمات حالت نفر رو**

دکمه A را دوبار زده و بر روي صفحه گزینه RA به نمایش در میآید. سپس دکمه B را فشرده و گزینه LN به نمایش در میآید. سپس دکمه C را فشرده تا روي صفحه گزینه LA نشان داده شود سپس یکبار B بفشارید گزینه LB به نمایش در میآید. سپس دکمه C را فشرده و بلافاصله دکمه مورد نظر ریموت را نگه داشته تا گزینه OH به نمایش درآید. حال ریموت لرن گردیده و با دکمه A از منو خارج شوید.

PERSIAN POWER

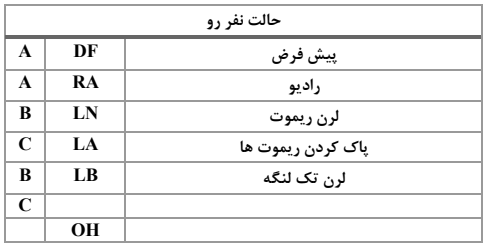

نکته: درصورتی که بجاي OH کلمه ON نمایش داده شود به این معنی است که ریموت مورد نظر قبلا در حافظه ست شده است.

**برگشت به حالت کارخانه**

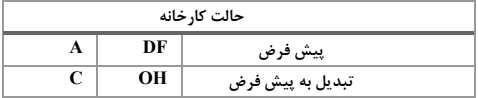

براي برگشت به حالت کارخانه دکمه A را یکبار فشار دهید تا به کلمه DF رسیده، سپس دکمه C را فشار داده، با روشن شدن فلاشر، مرکز کنترل به حالت تنظیمات کارخانه بر میگردد. در تنظیمات پیش فرض کلی (برنامه ریزي و ریموت)؛ برق ورودي دستگاه را قطع کرده، دکمه A و D را باهم نگه داشته و همزمان برق را وصل نمایید.

**پاك کردن حافظه**

براي پاك کردن حافظه باید دوبار دکمه A را فشرده تا گزینه RA نشان داده شود. سپس دکمه B را فشرده تا گزینه LN نشان داده شود و دوباره دکمه B را فشرده تا گزینه ER به نمایش درآید. سپس دکمه C را فشرده تا گزینه  ${\rm YS}$  نشان داده شود و دوباره دکمه  ${\rm C}$  را بزنید. با نشان دادن گزینه  ${\rm OH}$  بر روی صفحه حافظه دستگاه پاک میگردد.

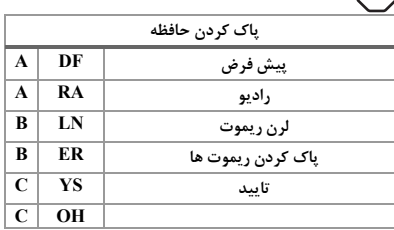

**برنامه ریزي جک کنترلی**

PERSIAN POLILER

**روش اول: از طریق برنامه ریزي اتوماتیک**

براي تنظیم اتوماتیک دکمه A را چهار بار فشار دهید تا به منوي AS برسید، سپس دکمه B را یکبار فشار داده تا کلمه 2N نمایش داده شود. با فشار دادن دکمه C یا دکمه ریموت مورد نظر، درب شروع به باز شدن میکند. با رسیدن درب به 15 سانتی متري انتها دکمه C را یک ثانیه نگه داشته تا موتور به حالت آهسته برسد. بعد از اتمام و رسیدن به میکروسوئیچ، دکمه C را دوباره فشار داده، بعد از انتخاب زمان اتوکلوز دکمه C را فشار دهید تا درب بسته شود. اگر در سه ثانیه اول دکمه C را فشار دهید، برنامه اتوکلوز بطور کلی حذف خواهد شد.

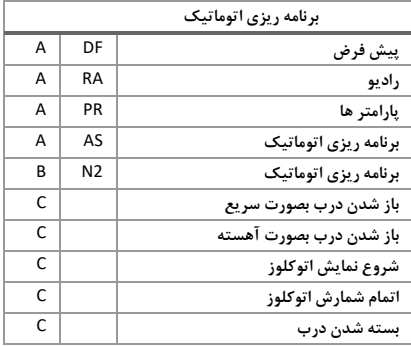

٥

**روش دوم: از طریق پارامتر ها و منوهاي دستگاه**

براي رسیدن به پارامتر ها دکمه A را سه بار فشار داده تا به کلمه PR و به منو هاي دستگاه مطابق جدول زیر برسید.

PERSIAN

POWER

Ą

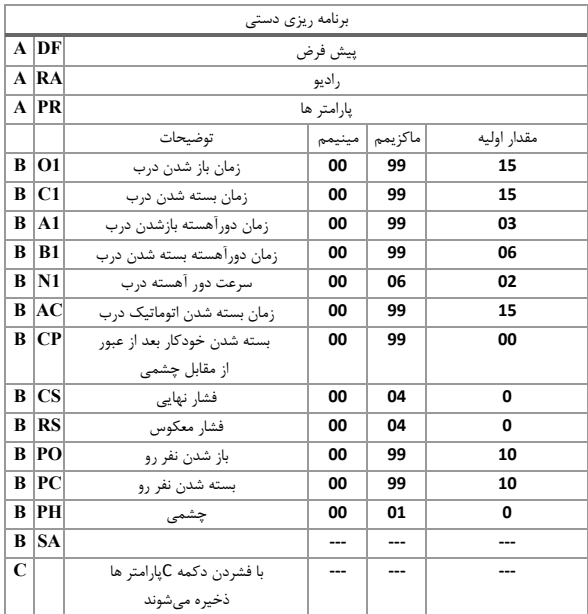

## PERSIAN POWER

www.persian-power.com